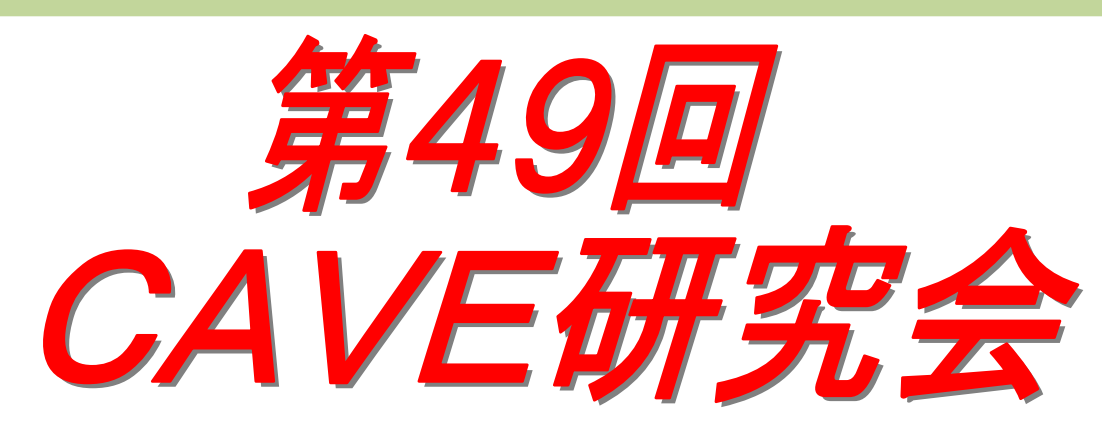

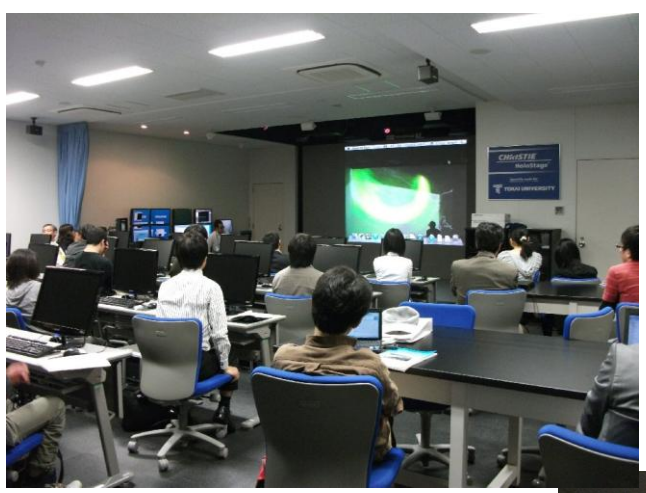

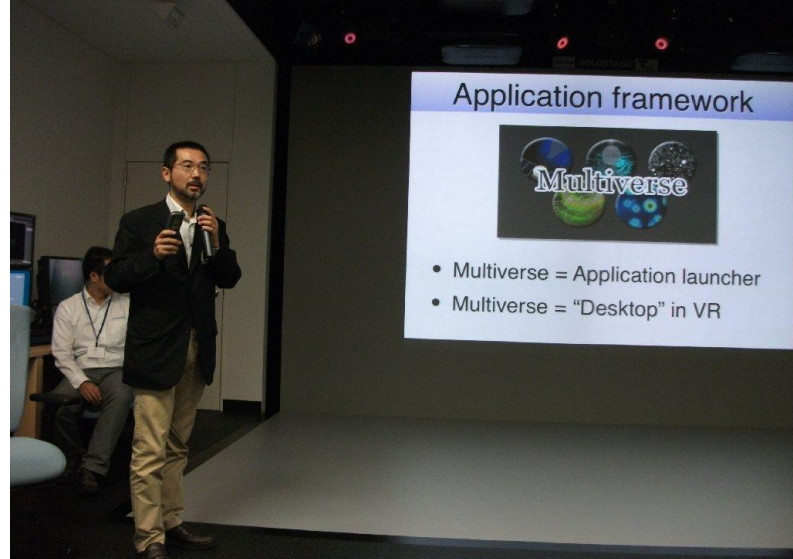

# 2011年 12 月 21 日(水) 神戸大学統合研究拠点・1階可視化装置室 主催:CAVE研究会

# 第49回CG · 可視化研究会 (CAVE研究会)

日時:2011年12月21日(水)13:50-17:35 (受付開始:13:30) 研究会参加費:無料 場所:神戸大学統合研究拠点 http://www.kobe-u.ac.jp/kuirc/access.htm 一階可視化装置室

懇親会参加費:1,000 円 場所:統合研究拠点 2 階プロジェクト室

=プログラム= ※プログラムは変更される可能性がございます。(敬称略)

- 14:20~ 開会挨拶 代表幹事:井門俊治
- 14:30~14:45 神戸大学 大学院システム情報学研究科 守本 敏明 (発表 10 分+質疑 5 分)「3 次元音響システムを用いた VR ユーザーインターフェース」
- 14:45~15:00 神戸大学 大学院システム情報学研究科 村田 歌織 (発表 10 分+質疑 5 分)「3 次元流れ場を可視化するための VR タイムライン法 」
- 15:00~15:15 神戸大学 大学院システム情報学研究科 吉崎 健一 (発表 10 分+質疑 5 分)「CAVE 型 VR 装置を用いた速度情報の表示法」
- 15:15~15:30 神戸大学 大学院システム情報学研究科 目野 大輔 (発表 10 分+質疑 5 分)「没入型 VR 装置のための可視化フレームワーク開発」

---------- 休憩 (20 分)----------

- 15:50~16:15 サイバネットシステム ビジュアリゼーション部 宮地英生 (発表 20 分+質疑 5 分)「FusionVR によるアプリケーション合成表示」
- 16:15~16:40 宇宙航空研究機構 中村孝 (発表 20 分+質疑 5 分)「JAXA における数値シミュレーション可視化事例」

休憩 10 分

#### デモ

16:50~17:40(各 10 分程度) (1)陰山研(30 分) (2)サイバネット(10 分)  $(3)$  JAXA  $(10 \nleftrightarrow)$ 

17:45~19:30 懇親会

3 次元音響システムを用いた VR ユーザーインターフェース

守本 敏明, 陰山 聡 神戸大学 情報知能工学科

目的: 没入型 VR 装置を用いたシミュレーションデータの解析において、ユーザーに3次元 的な聴覚情報を与えることで現実感と解析効率を向上させることを目的とする。

方法及び結果: 我々が開発した統合 VR 可視化環境 Multiverse を対象とし、神戸大学のπ -CAVE 装置に設置された3次元音響システムを用いてユーザーの聴覚に情報を与える。 Multiverse は現在のところ5つのコンテンツから構成されている。今回は、その中の1つ である IonJetEngine に3次元音響を応用した。3次元音響システムを用いると指定した位 置から指定した音が聞こえてくるような音場を生成することができる。現在のシステムで は計8つの音源とその位置を同時に指定することが可能である。

IonJetEngine では、図1のようにスクリーンの正面に向かって右から左に惑星探査機が 通過する。音響効果がない場合、スクリーン正面を向くユーザーは惑星探査機が目前にせ まるまでその存在に気付くことが出来なかったが、音響効果を加えエンジン音を探査機か ら出すことで、ユーザーが自然な形で探査機を認知出来るようになった。また、Multiverse では UI に図2のようなタッチパネルを採用している。音響効果が無い場合、不慣れなユー ザーにとって、パネルをタッチしたかどうかの判定が難しいという問題があったが、3次 元音響を用いてパネルをタッチした位置から音を出すことによって操作性の改善が出来た。

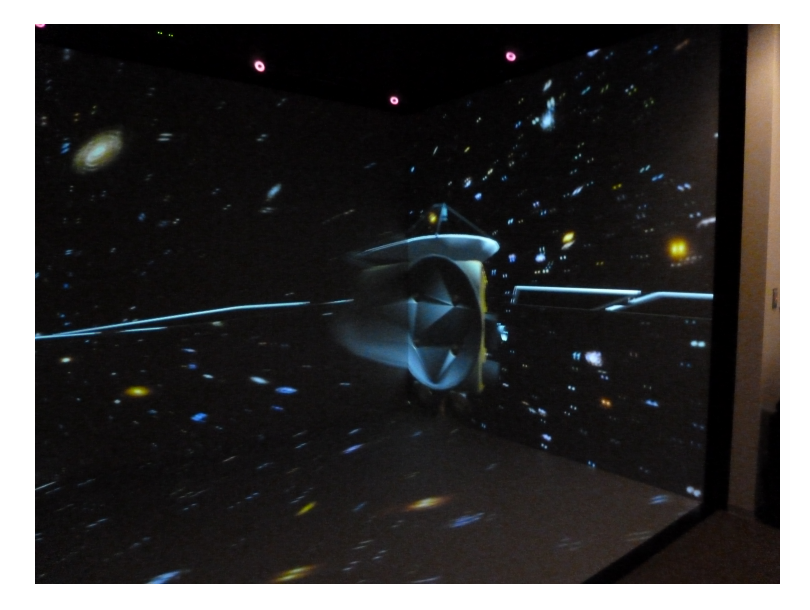

図.1 IonJetEngine の惑星探査機

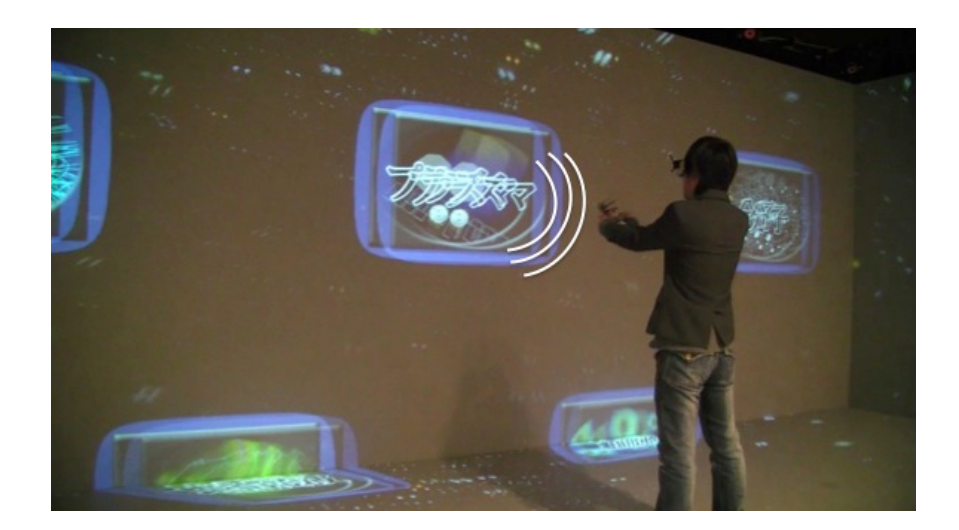

図.2 タッチパネル

結論: 3次元音響を用いることにより、視覚だけでは捉えられない物体位置の提示や VR 空 間におけるユーザーインターフェースの向上、さらに臨場感の向上が得られた。

# 3 次元流れ場を可視化するための VR タイムライン法

村田歌織,陰山聡(神戸大学大学院システム情報学研究科)

三浦英昭(核融合科学研究所)

日的:タイムライン(流れに凍り付いた物質線)とその近傍の流れを可視化することで、流れ場の3次元 構造を可視化すると共に、理想 MHD における磁力線(磁場)の増幅機構を理解する。

方法: バーチャルリアリティシステムである CAVE 型装置上で、VR タイムライン法を実行するプログラ ム TubeAdvector を開発した。また、TubeAdvector に、タイムラインの局所的伸び、渦度の軸平行成分、 軸からの発散成分を可視化する機能を追加し、新たな情報を得られるようにした。それを地球ダイナモシ ミュレーションデータに適用した。

結果: 図.1 と図.2 は、TubeAdvector を地球ダイナモシミュレーションデータに適用したものである。 図.1(a)から(d)のように、タイムラインが伸びて行く様子を見ることができた。色が黄色になっている部 分が、局所的に伸びている部分である。また図.2(a),(b)は、それぞれ、図.1(a),(b)の左下を拡大した図 であるが、赤い 4 本の円柱が回っていることがわかる。これにより、渦度の軸平行成分を示している。ま た、図.2(c),(d)は、図.1(c),(d)の右下を拡大した図であるが、リングの大きさが小さくなっていること がわかる。これによって、軸からの発散成分を可視化している。

結論: 3 次元流れ場を可視化するための VR タイムライン法を開発し、それを地球ダイナモのデータに適 用して、流れ場の局所的な伸縮状態、タイムライン周辺の渦度の軸平行成分や軸からの発散成分の情報が 得られることを確認した。

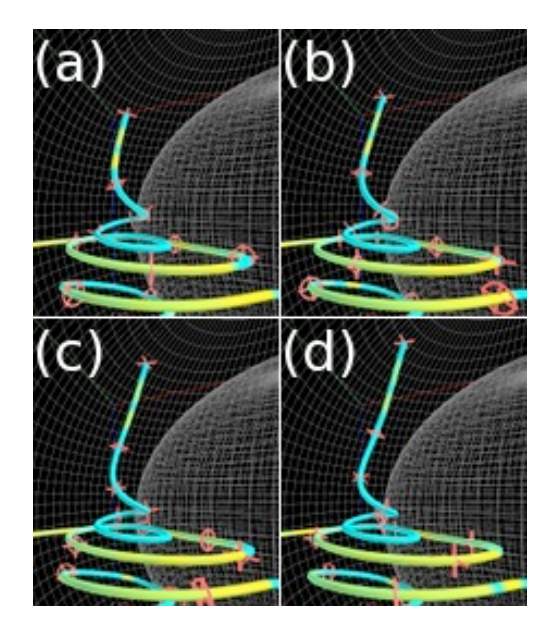

図. 1 TubeAdvector を適用した図 図. 2 図.1 を拡大した図

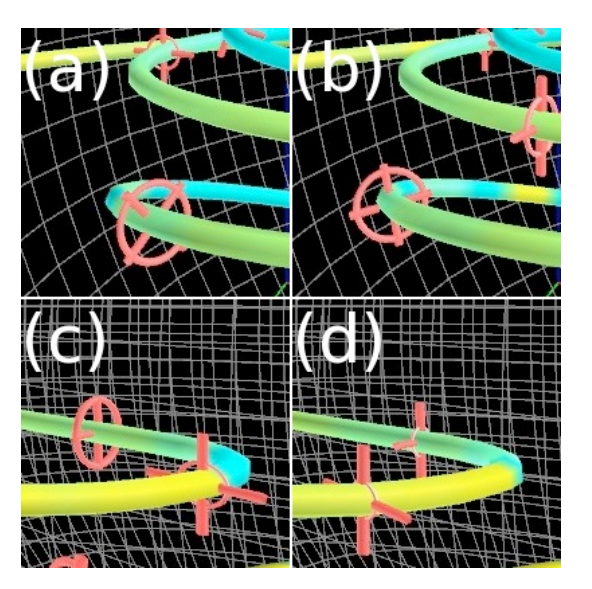

# CAVE 型 VR 装置を用いた速度情報の表示法

吉崎健一,陰山聡

神戸大学システム情報学研究科陰山研究室

目的: (1) 3次元ベクトル場の流線の、CAVE 型VR 装置を利用したリアルタイムな可視化。(2) および大規模な粒 子シミュレーションデータの密度・速度分布のCAVE 型VR 装置上での可視化。

方法: (1)流線の数値積分出発点をCAVE 空間中でワンドを用いて与える。(2)粒子を球体の分布と動きで表現し 密度・速度分布を可視化する。球体の描画にはPoint Sprite を利用してレンダリングを高速化する。

結果: (1) CAVE 空間中でワンドを向けた先から連続的な流線可視化を行うことができた。図1. (2)粒子シミュ レーションデータの密度・速度分布の可視化を行うことができた。図2.

結論: (1) CAVE 空間とワンドを用いることにより、流線を可視化したい座標を瞬時に、かつ実数空間上で連続して 与えることができる。(2)位置と速度が与えられた粒子データの密度場・速度分布を、直感的に把握することのでき る可視化である。

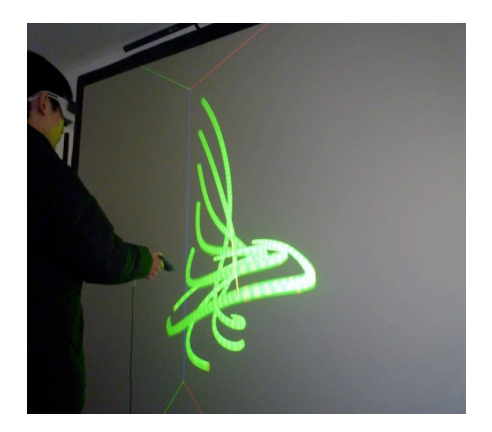

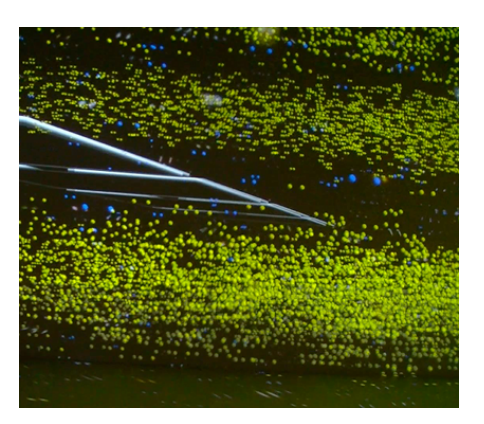

図.1 流線のリアルタイム可視化 タイパ マンス インスコン マンス お子の密度・速度分布可視化

## 没入型 VR 装置のための可視化フレームワーク開発

目野大輔, 陰山聡

神戸大学大学院システム情報学研究科

目的:近年、スーパーコンピュータによる 3次元シミュレーションが活発に行われている。3次元データ を効率よく解析するには、3 次元を 3 次元のまま可視化することが非常に重要である。バーチャルリアリ ティ(VR)技術を用いることで、3 次元データを 3 次元のまま可視化して解析することが可能になる。本研 究では VR 装置として CAVE を用いる。CAVE においては、長らく CAVE 用の基本ライブラリとして CAVElibが用いられてきた。陰山らのCAVE向け汎用可視化ソフトウェアのVFIVEも例に漏れずCAVElib を使用している。しかし、近年 CAVElib を搭載しない CAVE 装置が増えつつあり、簡易的な VR 環境で手 軽に試したいという需要も増えつつある。本研究室が提案している可視化手法は、現在 VFIVE 上に実装 しているが、CAVElib がないと利用することができない。本研究の目的は、以上述べた現状を踏まえて、 フリーの VR 用ライブラリを使用して可視化ソフトウェアを開発することである。

方法:これまでに様々な VR 用ライブラリが開発されてきたが、本研究では様々な理由を鑑みて VR Juggler という VR 用ライブラリを採用した。

結果:VR Juggler を用いた 3 次元可視化ソフトウェアを開発できることを確認した。開発したフレームワ ーク上に、粒子追跡 Particle Tracer(図.1)と局所的矢印 Local Arrows(図.2)を実装した。

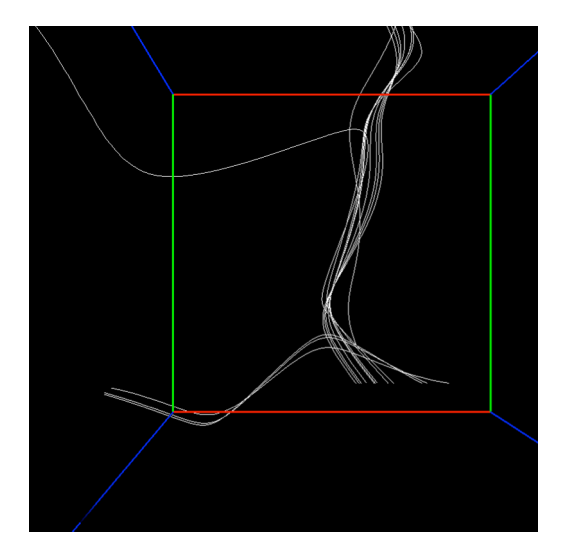

課題:現段階の開発状況ではメニューが実装されていないため、早急に実装したいと考えている。

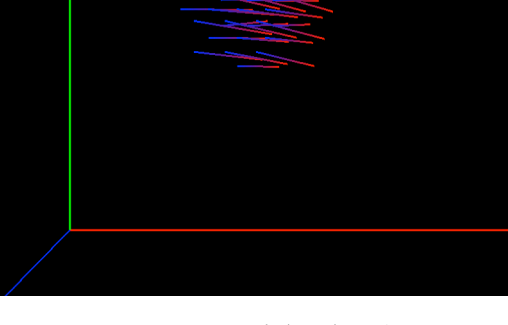

図.1 : Particle Tracers 図.2 : Local Arrows : 赤色が矢の先である。

### FusionVRによるアプリケーション合成表示

#### 宮地 英生

#### サイバネットシステム株式会社ビジュアリゼーション部

#### 1.はじめに

CAVE などの没入空間で動作するアプリケーション開発には、OpenGL ライブラリに加え、CAVE ライブラリ[1]、OpenCABIN ライブラリ[2,3]、VRJuggler[4]などのマルチスクリーン対応のツ ール、対話操作のためのインターフェイスツールを習得する必要がある。そのため同じツール を使っているメンバーでなければアプリケーションを共同開発することが困難であった。 このような不便を解消するために㈱フィアラックスは、OpenGL DLL リプレース技術を用い、通 常の OpenGL プログラムを CAVE に表示するツール EasyVR を開発し、さらに、平成 16 年度から の NICT 委託研究「テレ・イマーシブ・カンファレンスシステムに関する研究 (CnC プロジェク ト)」で筆者らは、複数のアプリケーションプログラムを1つの CAVE 空間で同時に動作させる FusionVR を開発した。ここでは、その仕組みと活用事例を紹介する。

#### 2.OpenGL キャプチャ

FusionVR に使われている OpenGL DLL Replacement 技術は、米国の WireGL プロジェクトで開発 され、その後 Chromium[5]プロジェクトに継承され、日本では㈱フィアラックスが EasyVR として製品化している。また、いくつかの立体視装置には組込み技術として用いられている。

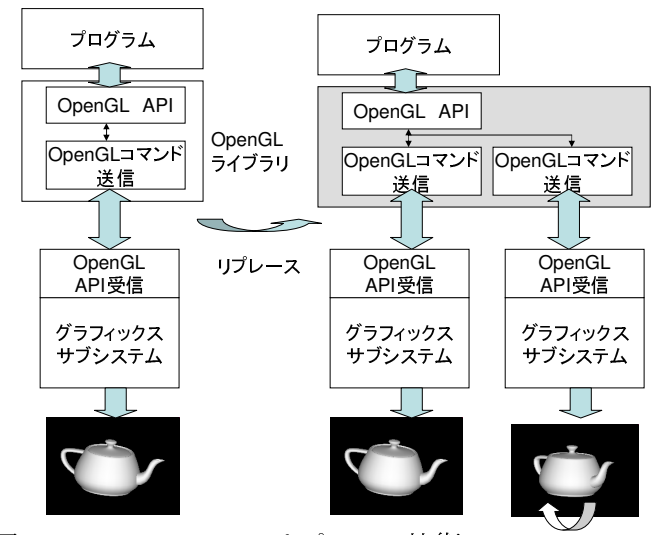

図 2.1 OpenGL DLL リプレース技術

その概要を図 2.1 に示す。OpenGL グラフィックスライブラリはネットワーク透過型で、OpenGL コマンド送信側がメイン CPU/メインメモリで動作し、OpenGL 受信側とレンダラーは、グラフィ ックスサブシステムで動作する。このとき、OpenGL コマンド送信のライブラリ(opengl32.dll) はダイナミックリンクライブラリ(DLL)で提供されているので、実行時にバインディングが行わ れる。ゆえに、実行時に DLL へのパスを別のライブラリへ置き換える(あるいは、バインディ ングされる DLL ファイルを置き換える)ことで、本来の opengl32.dll ではないダミーのライブ ラリをバインディングさせることができる。

このダミーのライブラリは、OpenGL で規定された API に対応してデータを受け取り、本来の opengl32.dll と同じように OpenGL コマンドを受信側へ送信し、適切な戻り値をアプリケーシ ョンに返す。これにより、アプリケーションはリンクすべきライブラリは本来と別のものを使 うことになるが、その動作が損なわれることが無い。加えて、このダミーのライブラリが本来 の受信側だけでなく、もう1つ別の受信プログラムへ OpenGL コマンドのコピーを送信すること で、2つのディスプレイに同じ表示をするシステムを実現できる。このとき、コピーした側に カメラマトリックスを追加することで、同じシーンに対して少し異なる視点からの映像を2つ めのディスプレイに表示することができる。この視点の差を視差とすれば、普通の OpenGL アプ リケーションをプログラムの書き換え無しで立体視対応にすることができる。さらにコピーの 数を増やし 4 スクリーン、8 視点の映像を、システムの構成に応じて調整する仕組みを提供す るのが、前述の Chromium や EasyVR である。

この仕組みを使うことで通所の OpenGL アプリケーションに手を加えることなく、立体視、CAVE 環境、タイルディスプレイへ適応させることが可能となる。

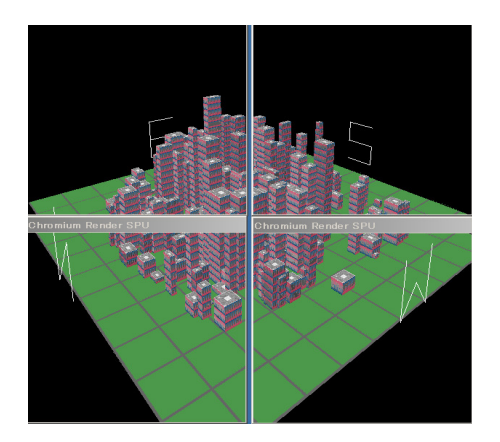

図 2-2 タイルディスプレイに表示した様子 図 2-3 モーションブラーの実現

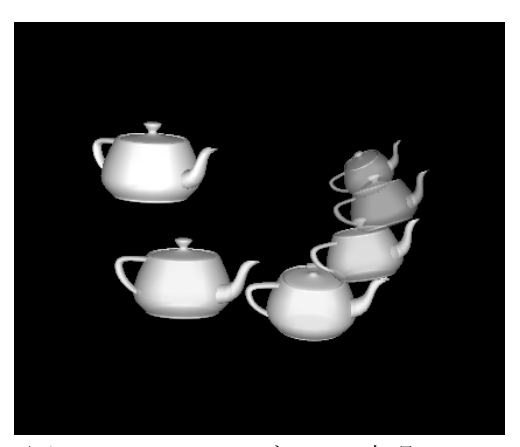

図 2-2 は、ASV/Express をタイルディスプレイに表示した例、図 2-3 は視差を与える代わりに 回転マトリックスと透明度を変化させることでモーションブラーを実現した例である。

#### 3.OpenGL Fusion

Chromium らが OpenGL コマンドのコピーを生成し複数のディスプレイ・プロセスへコマンドを 送信したのに対して、OpenGL Fusion では、複数のアプリケーションからっキャプチャした OpenGL コマンドを1つの表示プロセスへ送信することで合成表示を実現する (図 3-1) [6]。 OpenGL キャプチャ側は Chromium、EasyVR と同じ動作をするが、受信側は複数のキャプチャラ イブラリから送信される OpenGL コマンドを整理して受け取り、グラフィックサブシステムへ送 信する必要がある。ここでは次のような技術開発が行われた。 (1) グラフィックスコンテキストの管理

 OpenGL は状態(GC:GraphicsContext)を持つ設計になっている。ここには、例えば、「現在 の色」のような状態値が書き込まれている。そのため、プログラム A から赤色のティーポット

を表示するコマンドを受け、グラフィックスサブシステムへ送信している途中に、別のプログ ラム B から青色のティーポットを表示するコマンドを処理してしまうと、その時点で色の状態 値が赤色から青色に変わってしまう。プログラム A は、赤色のティーポットを描画している途 中に勝手に状態値が青色に変わることは想定していないので、プログラム B に割り込まれた後 のティーポット描画の命令には状態値を赤色に戻す命令は含まれない。そのため、残りの部分 は、本来の赤色ではなく、青色で表示されてしまう問題が発生する。

FusionVR はプロセスと各プロセスが生成する GC を管理し、状態値を混ぜないようにグラフィ ックスサブシステムに OpenGL コマンドを送信している。

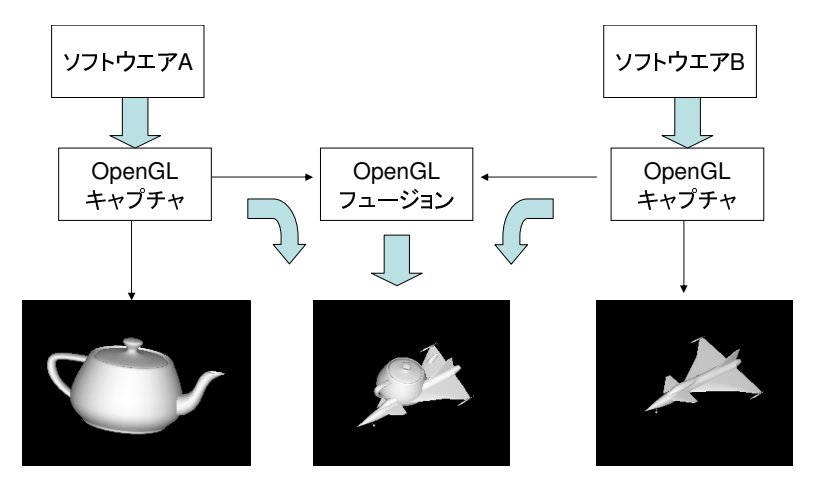

図 3-1 OpenGL Fusion の機能概要

#### (2) カメラマトリックスやライティング

一般的に 3 次元グラフィックスは、物体、カメラ、ライトの 3 要素から成り、そのうちカメラ はシーンに対して1つしか存在できない。2つの OpenGL コマンドのリストを1つのウインドウ に送信するとカメラの不一致が問題となる。しかし、OpenGL では、明確にカメラという概念は 無い。カメラ変換もオブジェクト変換も合わせて変換マトリックスにスタックし、カメラ座標 系から見たシーンを生成するのが基本である。そこで FusionVR では、2つのアプリケーショ ン A と B を合成するときに、A と B のどちらのカメラ位置も考慮せず、Viewer オリジナルな第 3 のカメラを設定する。ライティングも同様で、それぞれのアプリケーションが生成するオブ ジェクトへのライティングは、それぞれのライトを考慮することで頂点の色が決定される。

もちろん、合成シーンに対して、さらにライトを追加することもできる。

これは2つのアプリケーションからの表示を正確な場所で一致させるには不便であるが、カメ ラ変換とオブジェクト変換が掛け算された結果を受け取る FusionVR が、後からカメラマトリッ クスを減じることは不可能である。その代替として、OpenGL コマンドの送信側でマトリックス のスタック列から任意のマトリックスをスキップする"カメラスキップ"の機能を提供してい る。何番目のマトリックスをスキップするかはアプリケーション毎に異なるので、1つ1つ調 べていく必要があるが、この機能を用いることでカメラ変換をキャンセルし、オリジナルのア プリケーションでカメラ操作をしても、合成結果に変化を与えないことが可能となる。

図 3-2 は、FusionVR 技術を用いて最初に CAVE 空間に複数のアプリケーションを合成して表示 したときの写真である。ここでは、2つのボックスアプリケーション、魚が泳ぐアニメーショ ンを提供する Atlantis、背景アプリケーションにカメラで撮影され背景差分をかけたビデオア

#### 第 49回 CAVE 研究会 (神戸大学) 2011 年 12 月 21 日

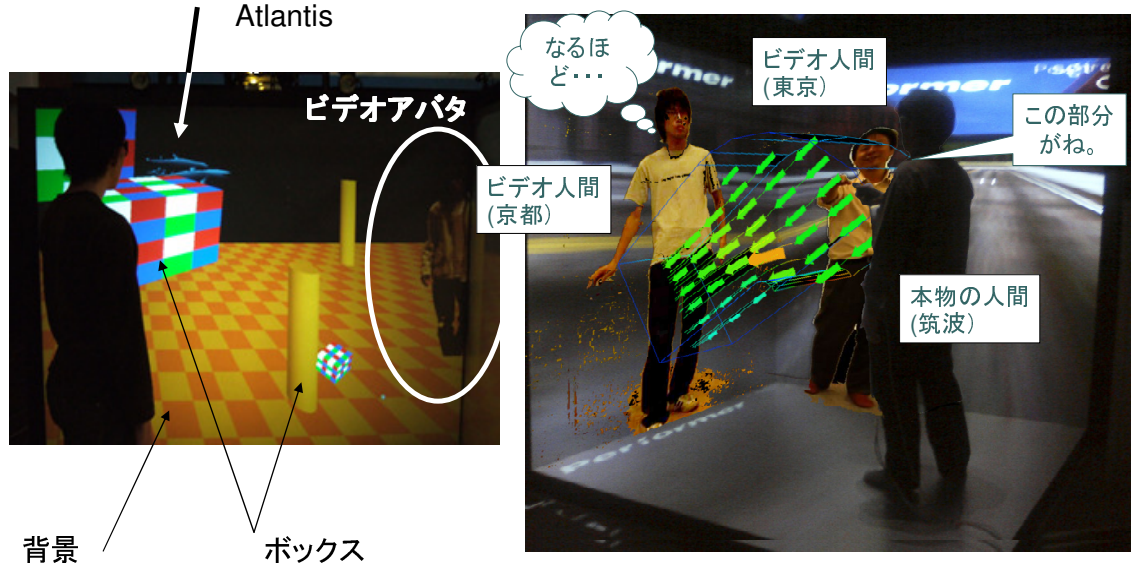

バタの5つのアプリケーションが合成されている。

図 3-2 CAVE 空間で5つのアプリケーション 図 4-1 CnC プロジェクトの完成イメージ が合成されている様子 (筑波大学小木研究室にて 2006 年)

#### 4.合成事例

最後に、FusionVR および、その派生商品である FusonSDK を用いたアプリケーション合成事例 を示す。

図 4-1 は、Fusion 技術が開発された CnC プロジェクトの目標としていたイメージ図である。 高速ネットワークで接続された CAVE の空間で、本物の人間と転送されたビデオアバタが 3 次元 可視化結果を検討している様子である。実際、図 4-1 に近い光景を見ることはできたが、図そ のもののコンテンツでの実験はしていない。

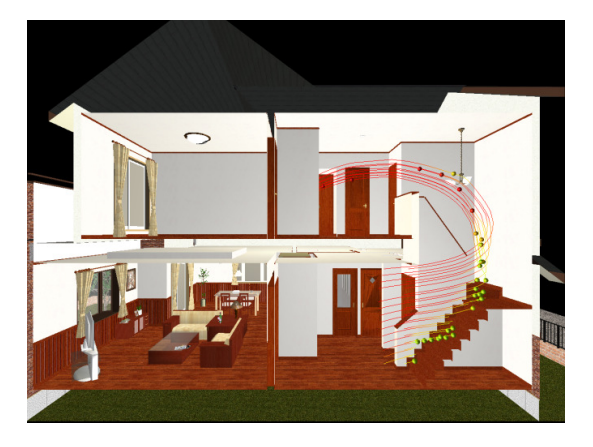

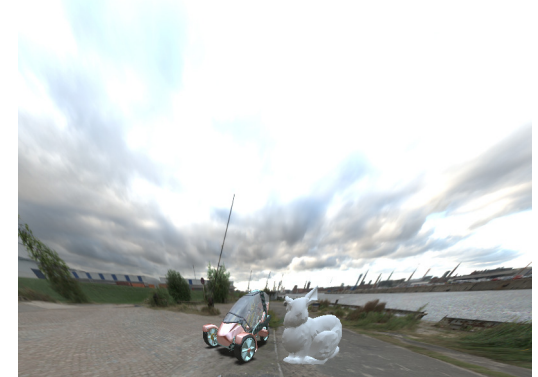

図 4-2 空調計算と建築 CAD の合成 図 4-3 高品質レンダリングと OpenGL の合成 (2007 年計算工学講演会[7]) (2007 年可視化情報シンポジウム[8])

#### 第 49回 CAVE 研究会 (神戸大学) 2011 年 12 月 21 日

図 4-2 は、建築 CAD と室内空調結果を合成した図である。流線上をパーティクルがトレースす るアニメーションになっている。また、室内の任意の場所から空気の流れを見ることができる。 図 4-3 は、シェーダー言語 GLSL を利用するソフトウエア:オーパスと OpenGL との合成例であ る。図中、うさぎのモデルは OpenGL のみで、残りの領域はオーパスでレンダリングしている。

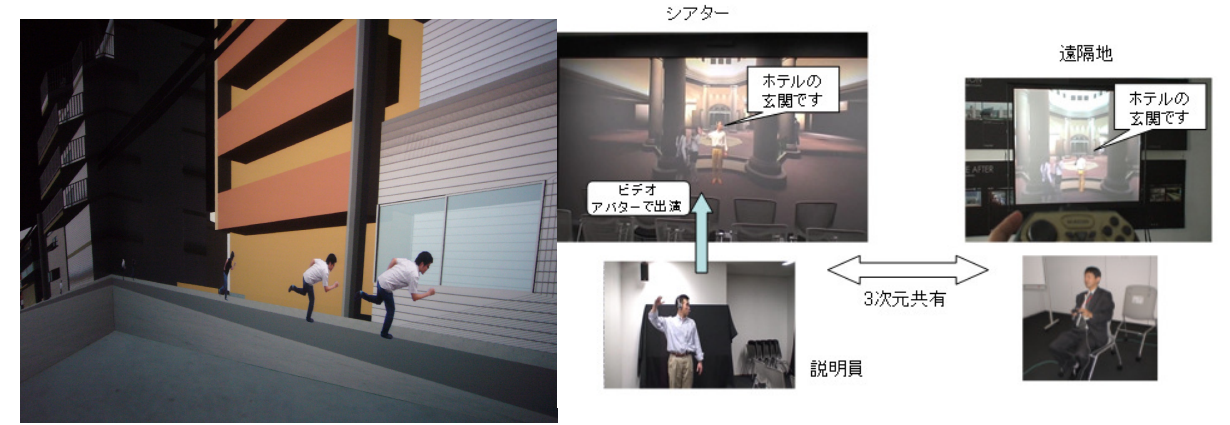

図 4-4 避難シミュレーションへ人間を 図 4-5 ビデオアバタを使った遠隔会議 合成(2008 年可視化情報シンポジウム[9]) (2008 年計算工学講演会[10])

図 4-4 は、中央大学樫山研究室との共同研究で、神田川の氾濫時の避難シミュレーションを CAVE 空間で体験するシステムである。エージェントシミュレーションで計算した避難者の座標位置 を読み取り、事前に記録した画像を再生するビデオアバタを CAVE 内で合成した。図 4-5 は、大 成建設との共同研究で、内装を評価するバーチャルリアリティシステムを使って、そこに説明 員がアバターとして入り込み、対話をしながら説明をする実験を行った。説明者は、説明を聞 く側の人の様子を普通のモニターで Web カメラの映像を見ている。

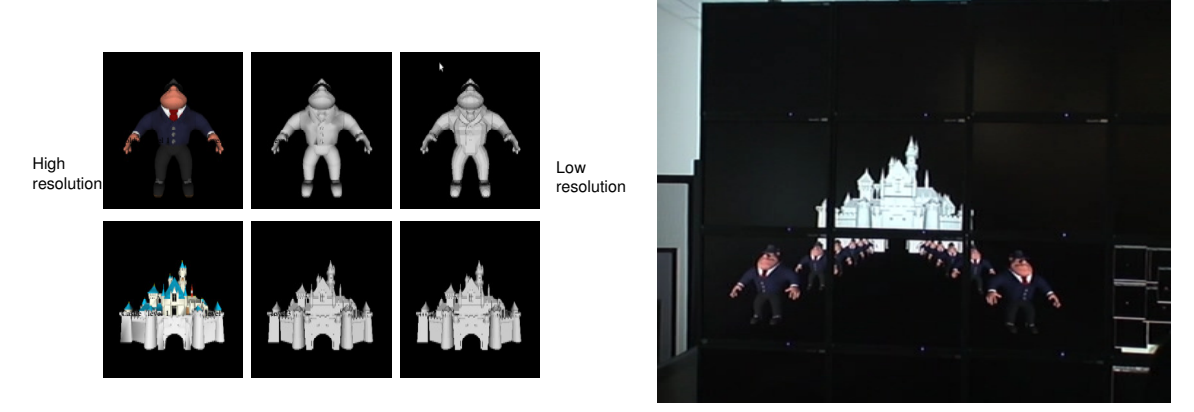

図 4-6 タイルディスプレイへの LOD 合成表示 (2011 年シミュレーション学会) 図 4-6 はタイルディスプレイへの合成表示例で、図ではお城が1つと、兵隊が 10 名、合計 11 のアプリケーションの表示結果が合成されている。各アプリケーションはウォークスルーで移 動する観察者の位置情報をファイル経由で獲得し、自分と観察者の距離を計算して表示解像度 を調整(LOD: Level Of Detail)している。Fusion 合成技術を用いることで、多くのアプリケ ーションが連携して1つの世界を作る事例である。

#### 5 おわりに

Fusion 技術が開発されて 6 年が経過した。その間、製品として FusionVR、AVS Fusion Player、 Fusion SDK がリリースされた。Fusion の概念は容易に理解されず、厳しい状況が続いたが、近 年、SDK を用いた開発アプリケーションの実用例も出てきている[12,13]。また、可視化ソフト ウエア AVS/Express の最新版 (ver.8) には Fusion 機能を標準で搭載しており、そこに実装し た AR(Augmented Reality)との相性も良いようだ。Fusion で課題となる位置あわせの問題を AR マーカが解決することに期待している。

謝辞:第 4 節では過去の論文から研究事例を掲載した。参考文献にリストした全ての共著者の みなさまに感謝いたします。

#### 参考文献

- [1] http://www.sgi.co.jp/products/cavelib/
- [2] http://www.cnc-proj.org/download/OpenCABIN./
- [3] Yoshisuke Tateyama, Tetsuro Ogii: OpenCABIN Library for Developing Applications on Large Display Systems, ASIAGRAPH 2009 in Tokyo Proceedings, Vol.3, No.1, pp47-48, 2009
- [4] http://vrjuggler.org/
- [5] Greg Humphreys, Mike Houston, Ren Ng, Randall Frank, Sean Ahern, Peter D. Kirchner, James T. Klosowski: Chromium: a stream-processing framework for interactive rendering on clusters, SIGGRAPH 2002, pp.693-702, 2002
- [6] Hideo Miyachi, Marie Oshima, Yoshitaka Ohyoshi, Takehiro Matsuo, Taiki Tanimae, and Nobuyuki Oshima: Visualization PSE for Multi-Physics Analysis by using OpenGL API Fusion Technique, Proc. of IEEE 1st Intl. e-Science and Grid Computing, pp.530-535, 2005
- [7] 宮地英生、大吉芳隆、松尾武洋 : OpenGL フュージョンによる 3 次元画像合成事例 : 第 12 回計算工学講演会論文集、Vol.12,No.2, pp.403-410 : 2007.5.24
- [8] 宮地英生、伊藤嘉浩、松尾武洋、大吉芳隆、谷前太基 : OpenGL フュージョンによる可視 化結果と高品質レンダリング画像の合成、第 35 回可視化情報シンポジウム論文集、 Vol.27 Suppl. No.1,pp.115-116 : 2007
- [9] 宮地 英生,田近伸二,高田知学,樫山和男:FusionVRを用いた避難シミュレーションの可 視化,第36回可視化情報シンポジウム、Vo.28 Suupl.1, pp.297-300,2008
- [10]宮 地英生, 佐藤康弘:遠隔VR転送ベンチマークの報告,計算工学講演会論文集 Vol.13,No.2,937-938, 2008
- [11]Hideo Miyachi,Yuichi Uetake, Tomohiro Higuchi, and Shunji Ido: Sudy of 3D virtual space modeling by multi-program collaboration, JSST2001,2011
- [12]Ohtani H., Tamura, Y., Kageyama, A., Ishiguro, S: Scientific Visualization of Plasma Simulation Results and Device Data in Virtual-Reality Space, Plasma Science, IEEE Transactions ,pp.1-2, 2011
- [13]Kazuo Kashiyama, Tomosato Takada, Tasuku Yamazaki, Akira Kageyama, Nobuaki Ohno and Hideo Miyachi:"Application of VR Technique to Pre- and Post-Processing for Wind Flow Simulation in Urban Area",Proceedings of 9th International Conference on Construction Applications of Virtual Reality 2009,5-6 Nov, 2009, Sydney, Australia,pp.315-322, ISBN 978-1-74210-145-3

# JAXA における数値シミュレーション可視化事例

中村 孝

#### 宇宙航空研究開発機構

目的: JAXA における数値シミュレーションとその可視化の事例について示す。

方法: 可視化は、ENSIGHT またはFIELDVIEW を用いて行っている。

結果: JAXA では、航空機、宇宙機(ロケット、衛星)の研究、開発を行っている。このために、数値シミュレーシ ョンによる事前検討、現象理解、新たな発見、課題解決のための解析、最適設計、をス―パコンピュータを用いて行 い、多くの成果を発信してきている。ここではその一部を紹介し、我々の研究開発の現状を示す。

まず図1にJAXA におけるスパコンの歴史を示す。最初は遷音速風洞のデータ処理装置としてコンピュータを導入した が、三好さんにより、数値シミュレーションの世界を切り開かれ、レンタル終了とともに、機種はアップグレードさ れたが、1993年には、計算機による航空機の全機モデルの実在の空気の流れのシミュレーションを10分以内で 行うというコンセプトのもと、数値風洞(NWT)が富士通と共同で開発され、運用された。このマシンは、ベクトル型 のスパコンを140台クロスバネットワークで結合した並列ベクトル計算機であった。性能は世界1を達成し、並列 コンピュータを初めてセンター運用したマシンでもあった。一様等方性乱流のシミュレーションにより、日本で初め てゴードンベル賞特別賞(1994年)を受賞した。95年には格子QCD で、96年にはジェットエンジンファン周 りのシミュレーションで、同賞の性能賞を2年連続で受賞した。次の機種はスカラータイプとなったが、CFD に対す るその有効性はJAXA で示された。また市販の豊富なソフトウエアの利用も可能となった。現在は富士通製FX1が稼働 している。

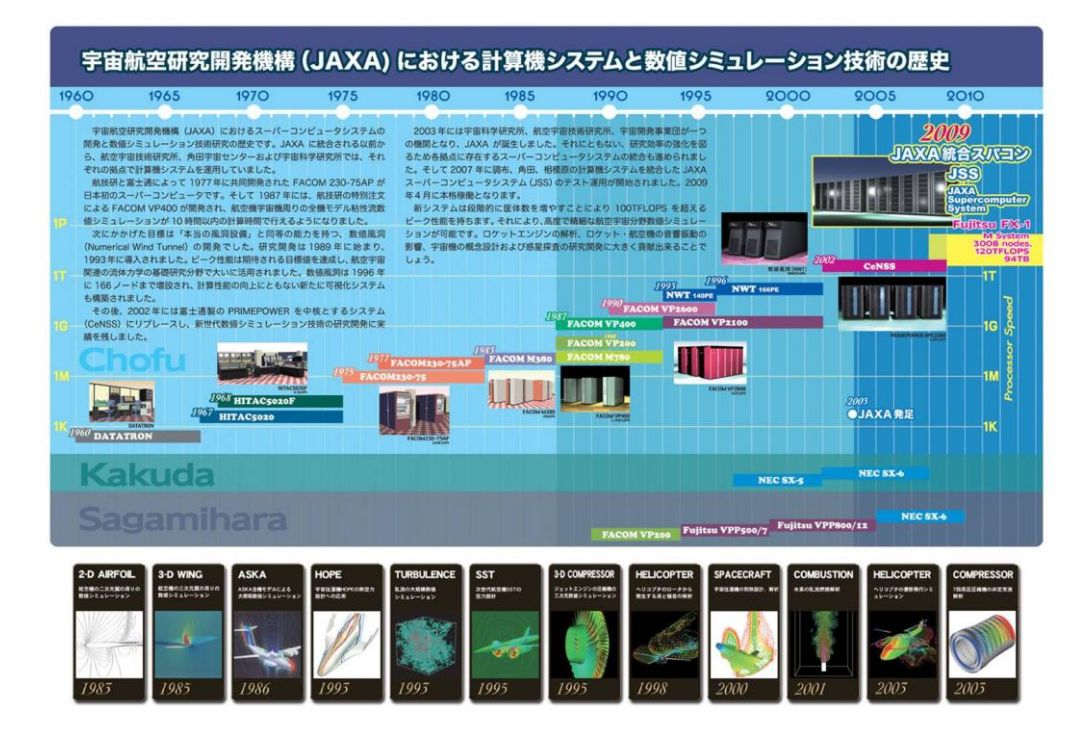

図1 JAXA におけるスパコンの歴史

図2に現在の JAXA における数値シミュレーションの航空宇宙開発への利活用を示している。これらのシミュレーシ ョンには、インハウスのコードはもちろん、市販のソフトウエアも利用している。

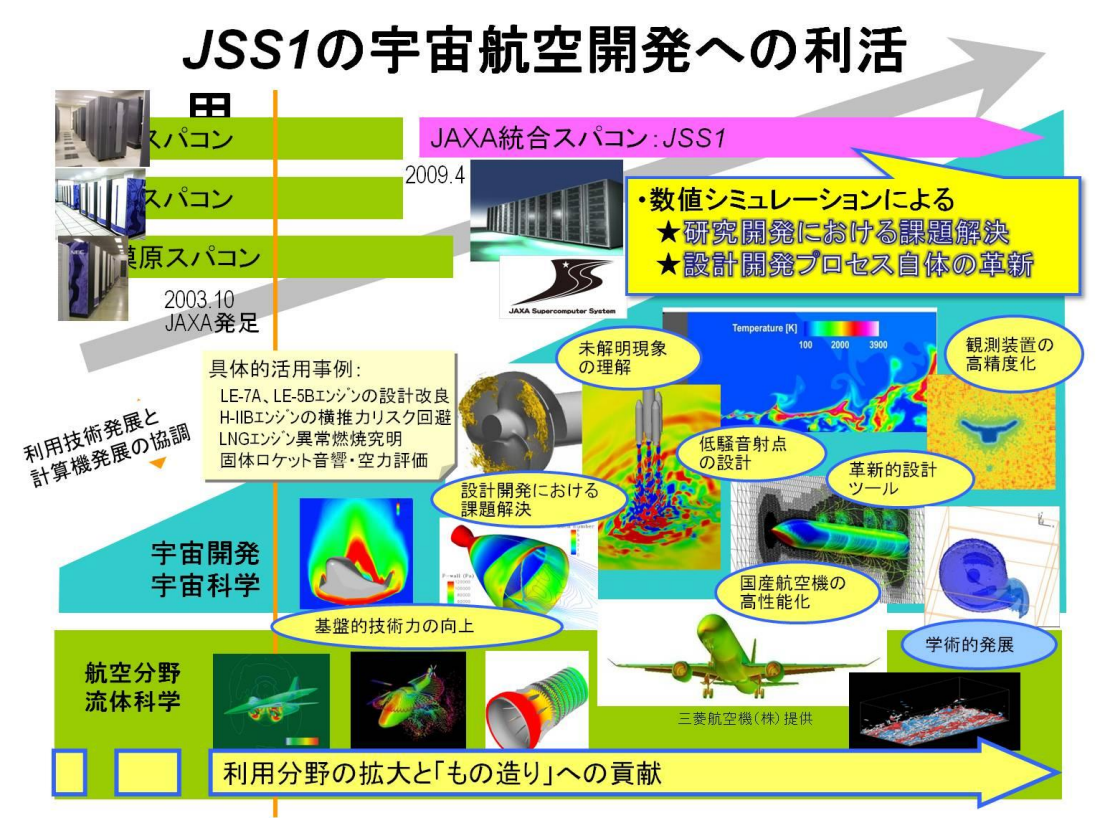

図2 現在のJAXA における数値シミュレーションの航空宇宙開発への利活用

結論: 可視化により、現象の理解を助け、シミュレーションの正しさも把握可能となっている。デ モには裸眼立体視によるいくつかのシミュレーション結果を示す。